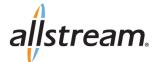

# **Basic Calling Features**

#### Make a Call

- 1. Lift the handset and dial the phone number.
- 2. Depending on your phone and configuration, you may need to press dial soft key on the phone display.

#### Answering a Call

To answer a call, lift the handset, or if using the speakerphone, press the **Speaker** or **Answer** key.

### Redial

Press the **Redial** key to call a recently dialed number.

### **Ending Calls**

To end a call replace the handset, or press the **End Call** key.

## **Advanced Calling Features**

## Call Hold

- 1. To put a call on hold, press the Hold
- 2 To retrieve the call, press the Resume key or press the Hold key again.

#### Call Transfer–Supervised

1. Press the Transfer key – this places the current call on hold.

key.

- 2. Dial the number of the person you want to transfer the call to.
- 3. Wait until the person has answered before completing the transfer by pressing the **Transfer** key again.

#### **Call Transfer–Blind**

- 1. Press the Transfer Key
- 2. Press the Blind Key
- 3. Dial the number of the person you want to transfer to.

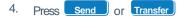

#### **Call Waiting**

- 1. If a second call comes in when you are already on the phone, you will hear a tone and the phone screen will display the details of the second caller.
- 2 To answer the second call, select OK or press the line key which is flashing.

#### 3-Way Conferencing

- 1. When in a regular call, press the **Conference** key.
- 2. Dial the person you want to join you call.
- 3. Once this person has answered press the key again to set up the three way call.

#### **Parking a Call**

Parking a call places the call on hold in a "park orbit" so that the call can be retrieved from another phone.

1. Initiate call transfer by pressing the

2.Dial the Call Park access code 3. 🛃 1

Transfer key.

Listen to the park orbit number where the call will be parked.

Complete the call transfer by pressing Transfer again. To retrieve a parked call, dial 1 followed by the park orbit number.

## **Do Not Disturb**

Do Not Disturb enables you to silence the ringer.

1. Press the **Do Not Disturb** button to activate or deactivate.

## How to Use Voicemail

When you have one or more new voice messages in your mailbox, your phone will display a flashing light.

To access voicemail press 🔹 🛐 🐻 or Message

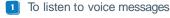

- To send a message
- 😗 To modify your greetings
- To save a message
- To delete a message

- To change your mailbox settings
- To go back to the menu
- To finish

# **CommPortal**

## Logging In:

- 1. Go to http://hostedvoice.integra.net.
- 2. Enter your phone number.
- 3. Enter your password.

#### **Dashboard Page**

The dashboard displays new voice messages, recently received and missed calls, contacts, and settings you have applied to your phone.

#### Messages & Calls

- + The **Messages** tab displays new and saved voice messages: play, delete, or mark as heard/unheard.
- + Missed Calls, Dialed Calls, and Received Calls show you all your recent called activity.

#### **Call Manager**

- + The summary tab of **Call Manager** provides a description of what will happen to your incoming calls.
- + The other tabs allow you to change the settings of your call coverage, including Call Forwarding, Do Not Disturb, and Find-Me/Follow-Me.

#### **Change Password**

- 1. Go to Settings page > Account > Security > Click Call Services PIN.
- 2. Click Change link.

#### **Configure Your Phone Keys**

- 1. Select the **Settings** page in the portal.
- 2. Select the **Account** tab and click **Devices**, then go to **Desk Phone**.
- 3. Click on the Set Keys link.